# FSC-BP301 串口蓝牙适配器 使用说明书

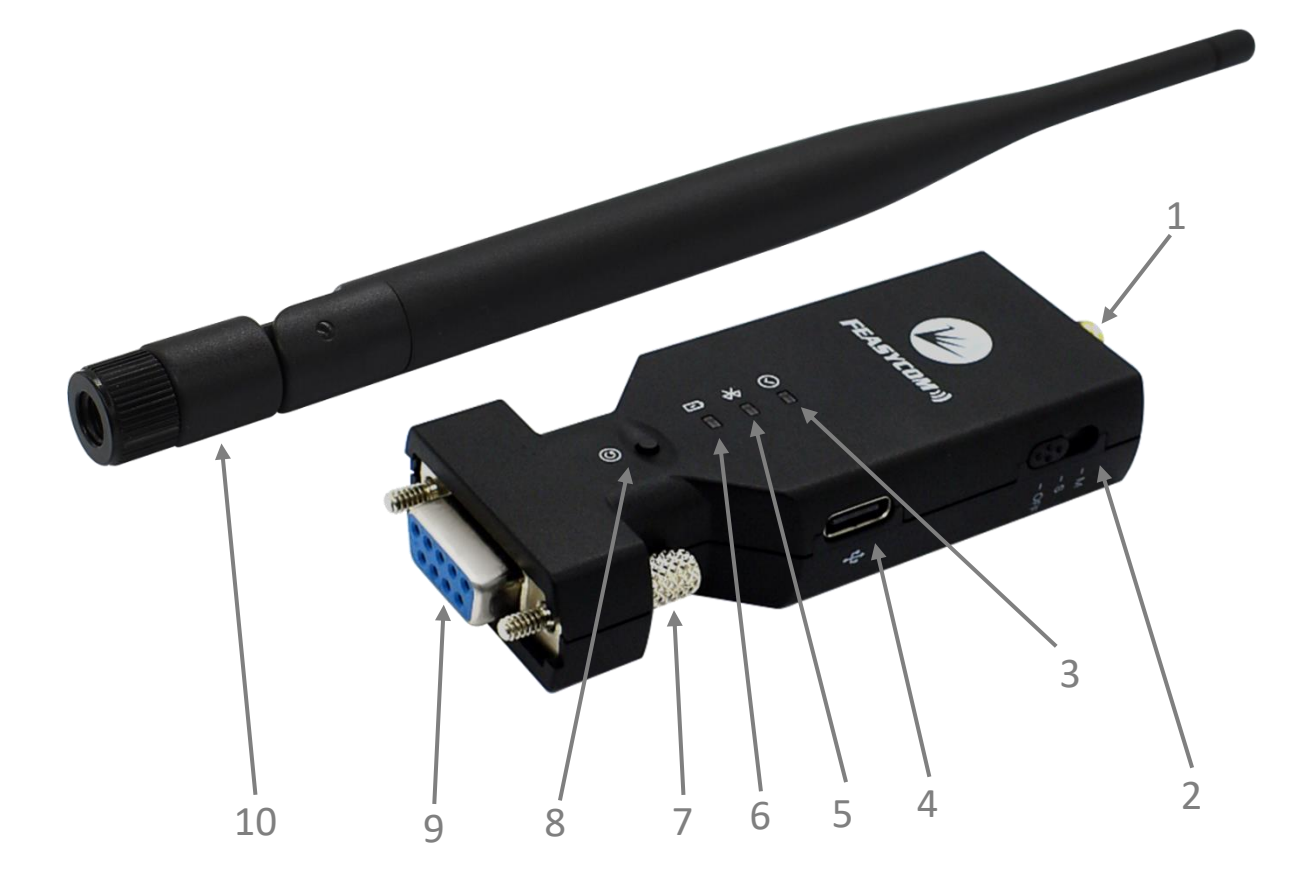

- 
- 2、关机/从模式/主模式切换开关 7、紧固螺丝
- 
- 4、Type-C 充电接口 9、DB9 母头
- 5、蓝色状态指示灯 10、SMA 天线
- 1、SMA 天线接头 6、红色充电指示灯
	-
- 3、绿色通信指示灯 8、恢复出厂设置按键
	-
	-

## **1**、简介

本产品的主要功能是替代传统的 RS232 串口通信线缆, 将有线串口连接转变为无线蓝牙串 口连接,从而实现无线的串口通信。本品可通过 DB9 母头接口连接到任何具有标准 RS232 串 口的 DB9 公头设备上使用,并可与具有蓝牙 SPP 通信功能的 USB 蓝牙适配器、笔记本电脑、 掌上电脑、手机等设备进行无线串口通信。

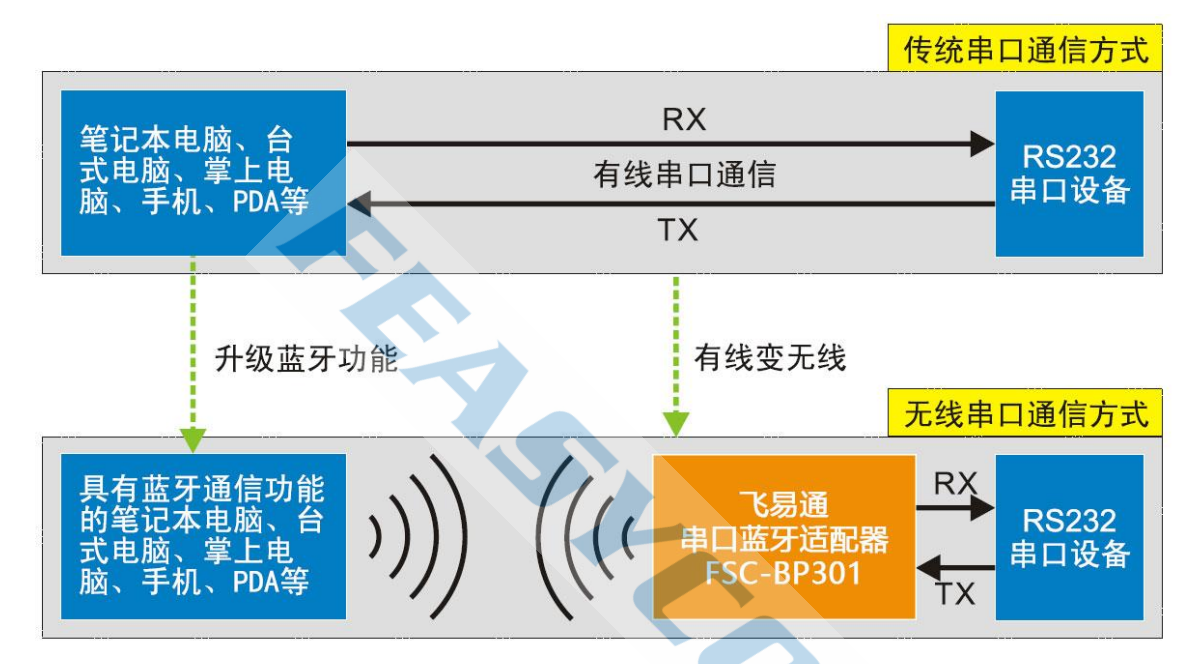

蓝牙无线串口通信原理及用途示意图

#### **1.1** 产品特点

- 可连接公头设备;既可以作为从机使用,也可以作为主机使用。
- ⚫ 内嵌蓝牙协议软件,支持蓝牙 SPP(Bluetooth Serial Port Profile)。
- ⚫ 内置锂电池和充电电路,可在无外部电源供电的场合使用。
- AT 指令丰富, 功能齐全, 通信高效安全, 抗干扰能力强。

#### **1.2** 产品包装清单

- ⚫ FSC-BP301 串口蓝牙适配器一个
- SMA 天线一根
- ⚫ 使用说明书一份

## **2**、规格参数

#### **2.1** 技术参数

- 蓝牙规格: V5.0
- 蓝牙协议: SPP
- 通信速率:1200,2400,4800,9600,19200,38400,57600,115200,230400,460800,921600bps
- 天线增益: 5dBi
- 通信距离:80 米(空旷环境)
- 发射功率:7.5dBm
- 工作电流: 23mA
- 电池容量:500mAh
- 产品尺寸:121 X 34 X 15.8mm
- 产品重量:62g

## **2.2** 适配器串口界面

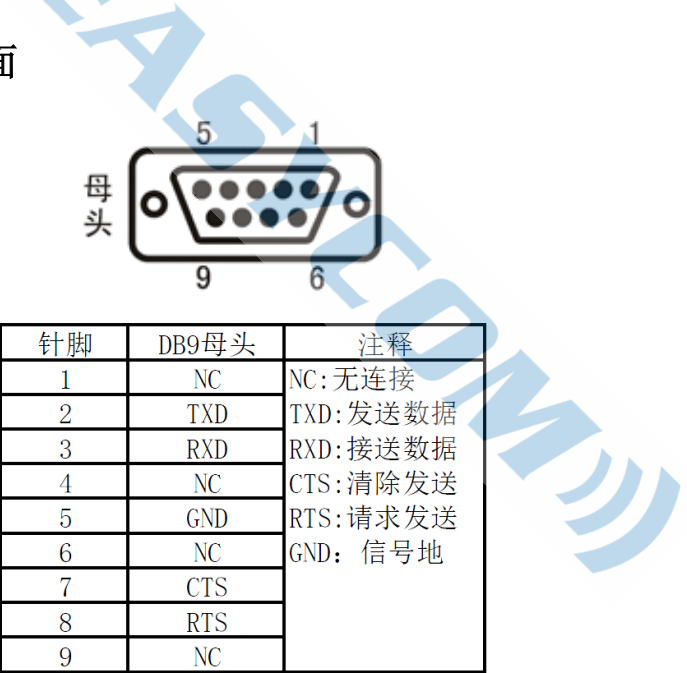

## **2.3** 出厂参数

FSC-BP301 出厂时的默认参数如下,部分参数可通过向适配器发送 AT 指令由用户自行修改, 具体请参看 AT 指令手册介绍。

- 波特率: 115200bps
- **校验**: 无
- 数据位: 8
- 停止位: 1
- 蓝牙名称: FSC-BP301
- 配对码: 0000

## **3**、硬件构造

请查看第一页的硬件构造图。

#### **3.1** 拨动开关

- 关机 (OFF): 开关拨向 DB9 母头方向。
- ⚫ 从模式(S):开关拨向中间。
- ⚫ 主模式(M):开关拨向天线头方向,通过 AT 指令连接从设备。

#### **3.2** 电源供电

- ⚫ 内置锂电池供电:开关拨至从模式或主模式时,即可使用内置锂电池供电,拨到 OFF 图 标一侧,切断电池供电关闭适配器。
- 为内置锂电池充电: 使用 Type-C 线插入充电接口, 另一端接电脑 USB, 红色指示灯会亮 起来,充电完成,红灯熄灭。

#### **3.3** 指示灯

- 红灯充电指示灯:充电时亮,充电完成熄灭。
- 蓝色状态指示灯: 从模式慢闪为亮 200ms, 灭 1s; 主模式快闪为亮 200ms 灭 200ms。
- 绿色通信指示灯: 配对完成, 蓝牙 SPP 连接建立后, 即可正常通信, 此时绿色常亮。

#### **3.4** 恢复出厂设置按键

⚫ 如果用户忘记了以前通过 AT 指令所修改的通信波特率,可以通过按复位按键进行恢复 出厂设置固定为 115200bps, 操作方式为按住复位按键不放, 这时蓝灯常亮, 复位成功 蓝灯闪烁 2 次。

## **4**、设置与使用

#### **4.1** 使用方式

使用 FSC-BP301 的目的就是为了替代原有的串口电缆线,下面有两种典型使用方式。

- 从端使用方式: FSC-BP301 从机通过 DB9 串口接到串口设备上, 与蓝牙笔记本电脑、USB 蓝牙适配器、手机等蓝牙主设备配对连接使用。
- 主端使用方式: FSC-BP301 主机连接蓝牙从设备。发送指令"AT+FILTER=需连接的从端设 备名"此时就会自动连接从端设备。连接成功后,主机绿灯常亮。

#### **4.1** 工作模式

FSC-BP301 有三种工作模式,即配对模式、AT 指令模式、通信模式。三种模式之间的切换方 式及指示灯的状态变化,请参看第 3 节的相关内容。

- 配对模式: 蓝牙通信前必须进行配对, 在配对模式时, 主机模式发送指令 "AT+FILTER= 需连接的从端设备名"进行配对连接,从机模式可以被其它蓝牙设备搜索发现。
- AT 指令模式: FSC-BP301 未连接设备时是 AT 指令模式。AT 指令模式存在的目的是为了 让用户对 FSC-BP301 进行一些个性化的设置,让 FSC-BP301 按用户指定的串口通信参数 和通信方式进行串口通信。在 AT 指令模式下,用户可以修改通信波特率、配对密码、 设备名等众多项目,使 FSC-BP301 用起来非常灵活。
- 通信模式: 使用 FSC-BP301 的目的就是为了进行无线串口通信, 前面在配对模式和 AT 指令模式所作的所有工作,都是为进入通信模式做准备的。

#### **4.2 AT** 指令设置

通过 AT 指令对 FSC-BP301 进行设置,通常需要在电脑上进行操作。所以首先需要在电脑建 立一个串口调试环境。串口调试需要电脑有一个空闲的串口,还需要在电脑上运行串口调试 软件。

#### **4.2.1** 串口调试硬件准备

把 FSC-BP301 连接电脑 DB9 公座。如果电脑上没有 RS232 接口, 则需要另外购买 USB 转串 口的适配器或 USB 转串口的线缆,为电脑添加一个串口。

#### **4.2.2** 串口调试软件准备

网上可下载到多种串口调试软件,用户可根据自己的喜好选择使用。这里推荐使用飞易通串 口助手 V1.2 调试程序,用户可联系我们技术支持提供。FSC-BP301 的指令末尾均需要加上 回车换行符,所以在飞易通串口助手里必须勾选"发送新行"。进行 AT 指令调试时,改程序 界面如下图所示。

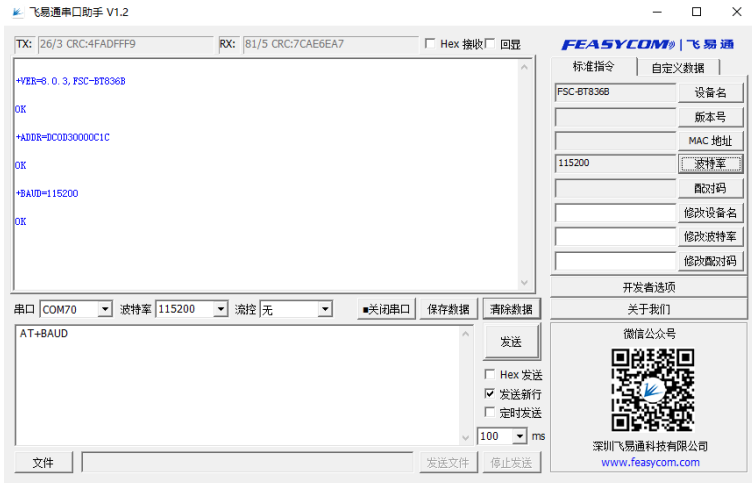

#### **4.2.3** 发送 **AT** 指令

启动串口调试软件,选择 FSC-BP301 连接电脑所使用的物理串口号,设定该串口的波特率等 参数,使其与 FSC-BP301 的蓝牙串口参数保持一致(默认 115200, N, 8, 1), 然后"打开串口"。 发送测试指令 AT, 如果 FSC-BP301 返回 OK, 说明 AT 指令调试环境建立, 可以发送其它 AT 指令对 FSC-BP301 进 行 设 置 了 。 详 情 指令请参考 <FSC-BT8X6 Programming User Guide V3.1(Universal).pdf>文档。

## **5**、常见问题**(FAQ)**

问:我在电脑上用串口调试程序 FSC-BP301 串口蓝牙适配器, 为什么发送 AT 测试命令, 却 不能返回 OK 信息呢?

答:有可能是串口调试程序的串口参数选择不正确,如串口号、波特率、数据位、停止位、 校验方式等,电脑串口的参数选择应该与 FSC-BP301 串口蓝牙适配器的参数保持一致。也可

能是错误地选择了 HEX 发送或显示,或调试程序没有打开串口。